## Wex Inc. (Discovery Benefits) HSA & FSA Accounts

To login to your account, go to <a href="www.wexinc.com">www.wexinc.com</a> and create an account by filling out the following:

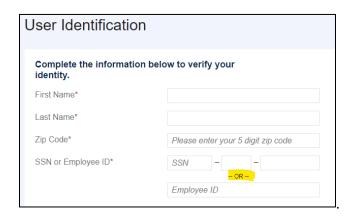

\*\*Tip – please use your full legal name as it appears in ADP. For example, if your name is Patrick, and you go by Pat, please be sure to use Patrick, as that is what is in ADP. Also, make sure to only use your SSN OR your Employee ID.

If you need to order cards for your dependents, you need to add them as a dependent first, then order the cards by using the following instructions.

## To add dependents:

Go to: Accounts - Profile - Profile Summary - Add Dependent

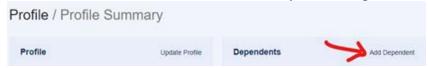

## To order cards:

Go to: Accounts - Banking Cards

Next to dependent's name, there should be an option to order a card.

## To update your beneficiaries:

Go to Accounts - Profile Summary

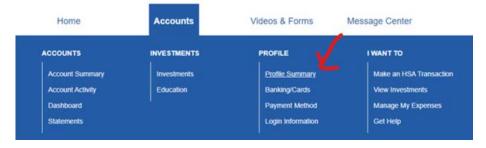

Scroll down and click on Add Beneficiary. Follow the prompts to add your beneficiaries.

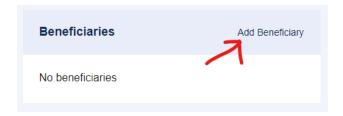